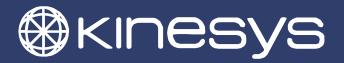

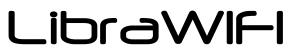

PRODUCT INFORMATION SHEET

LibraWIFI is designed to allow data from a Libra load cell system to be monitored using WiFi enabled devices such as laptop computers, tablets and mobile telephones.

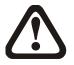

LibraWIFI must only be used for the connection of wireless devices for load monitoring. LibraWIFI must not be used for connection of motion control devices such as Vector or K2 to an automation system.

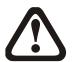

Wireless data transmission can be unreliable, particularly in public environments where mobile telephones and Bluetooth transmissions can interfere with WiFi signals. If continuous load monitoring (e.g. during a performance) is required Kinesys recommends the use of a wired Ethernet connection to a load monitoring computer.

## Assembly

Screw the antenna onto the LibraWIFI access point antenna connector. Mount the LibraWIFI access point and antenna in a suitable position, as close as possible to the location of the receiving devices and away from other wireless installations and sources of electrical noise.

## Connection

Connect LibraWIFI to a LibraPRO or DigiHoist system using the supplied power injector (Kinesys part number LIB-00-0061) – see the connection diagram below. LibraWIFI requires a 24V DC supply via the Ethernet cable and is not compatible with 802.3af PoE systems.

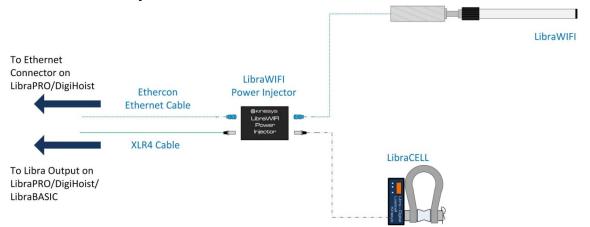

Connect the LibraWIFI access point to the power injector Ethercon socket with the red identification ring. Connect the other Ethercon socket to an Ethernet switch or directly to the Ethernet connector on a LibraPRO or DigiHoist.

© Kinesys Projects Limited

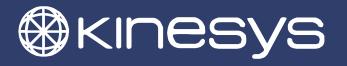

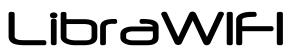

PRODUCT INFORMATION SHEET

Connect the XLR4 power/data input to the power injector to one of the XLR4 LibraCELL outputs on LibraPRO or DigiHoist. If required LibraCELLs can be connected to the XLR4 through connector on the LibraWIFI.

# Operation

Connect to the LibraWIFI wireless network using your wireless device.

| SSID:         | LibraWIFI      | (for 2.4 GHz units) |
|---------------|----------------|---------------------|
|               | LibraWIFI_5GHz | (for 5.0 GHz units) |
| WPA Password: | KinesysLibra   |                     |

#### Indicators

The LED indicators on the LibraWIFI access point function as follows:

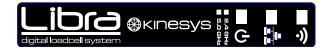

| ዓ | POWER | illuminated when the LibraWIFI is powered |  |
|---|-------|-------------------------------------------|--|
|   |       |                                           |  |

- **NETWORK** flashes when communications are active on the Ethernet (wired) connection
- **WIFI** flashes when wireless communications are active

### **IP Addresses**

IP addresses are pre-set in the LibraWIFI access point. Contact Kinesys if you need to change IP addresses for any reason.

| Ethernet (wired) address<br>Subnet mask | 192.168.18.253<br>192.168.18.254<br>255.255.255.0 | (2.4 GHz units)<br>(5.0 GHz units) |
|-----------------------------------------|---------------------------------------------------|------------------------------------|
| Wireless address                        | 192.168.2.253<br>192.168.2.254                    | (2.4 GHz units)<br>(5.0 GHz units) |
| Subnet mask                             | 255.255.255.0                                     |                                    |

Addresses are allocated to wireless devices by the internal DHCP server in the LibraWIFI access point.

## Support

For support contact Kinesys:

| email:     | support@kinesys.co.uk |                                   |
|------------|-----------------------|-----------------------------------|
| web:       | www.kinesys.co.uk     |                                   |
| telephone: | +44 (0)20 8481 9850   | (0900-1800 Monday-Friday UK time) |